## **KOULUUN ILMOITTAUTUMINEN 2021 / ELOMAAN KOULU**

- 1. Kirjaudu kouluun ilmoittautuvan lapsesi huoltajatunnuksilla Elomaan koulun Wilmajärjestelmään osoitteessa https://hirvensalmi.inschool.fi/
- 2. Kun olet kirjautunut Wilmaan, valitse ylävalikosta *Lomakkeet*.

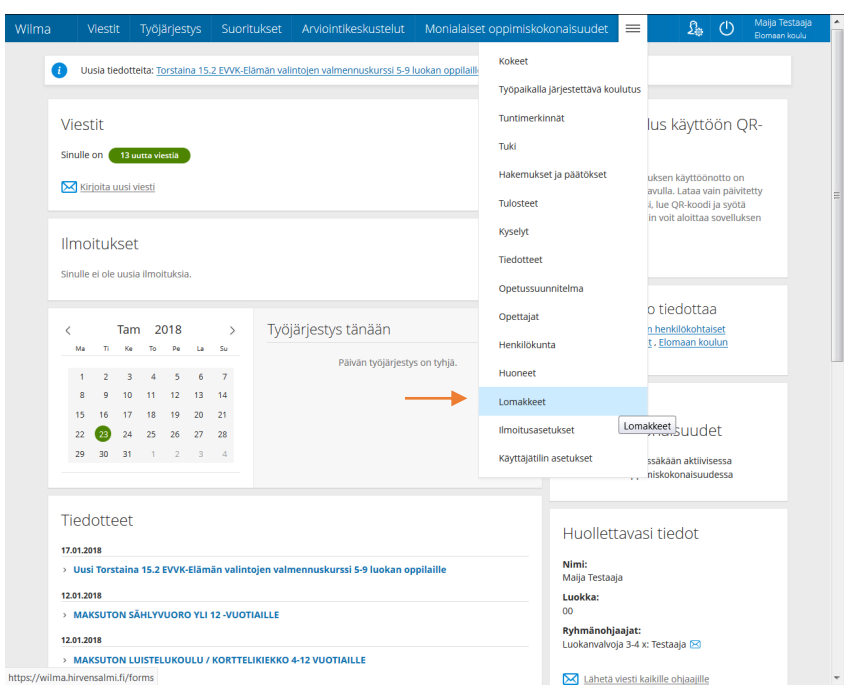

3. Avaa *Perusopetukseen ilmoittautuminen*–lomake ja noudata sen täyttöohjeita. Muista tallentaa lomake lopuksi.

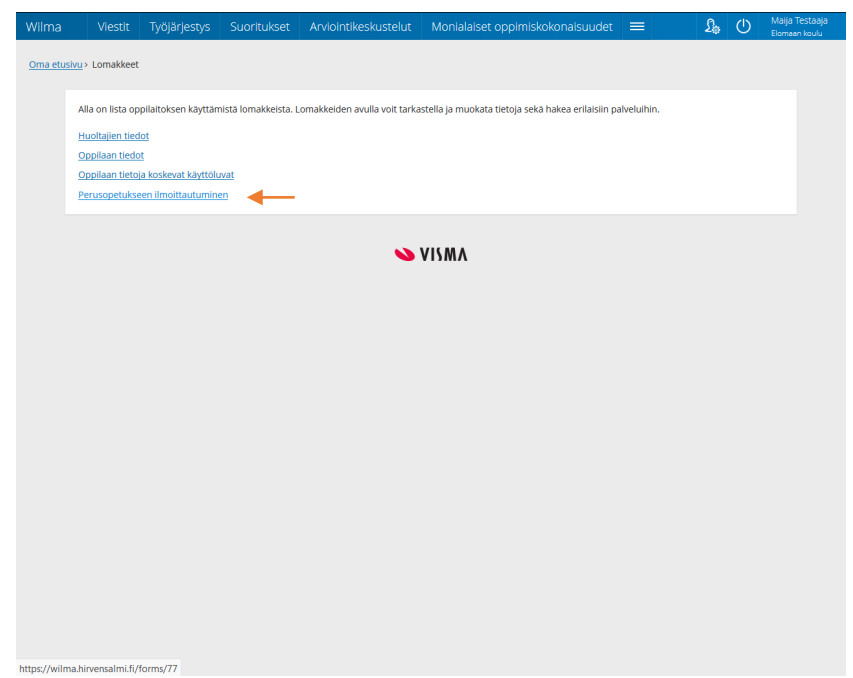